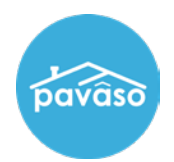

## **Accepting a Company Partnership**

## Select **My Company**.

*Note: This is available to Company Administrators only.*

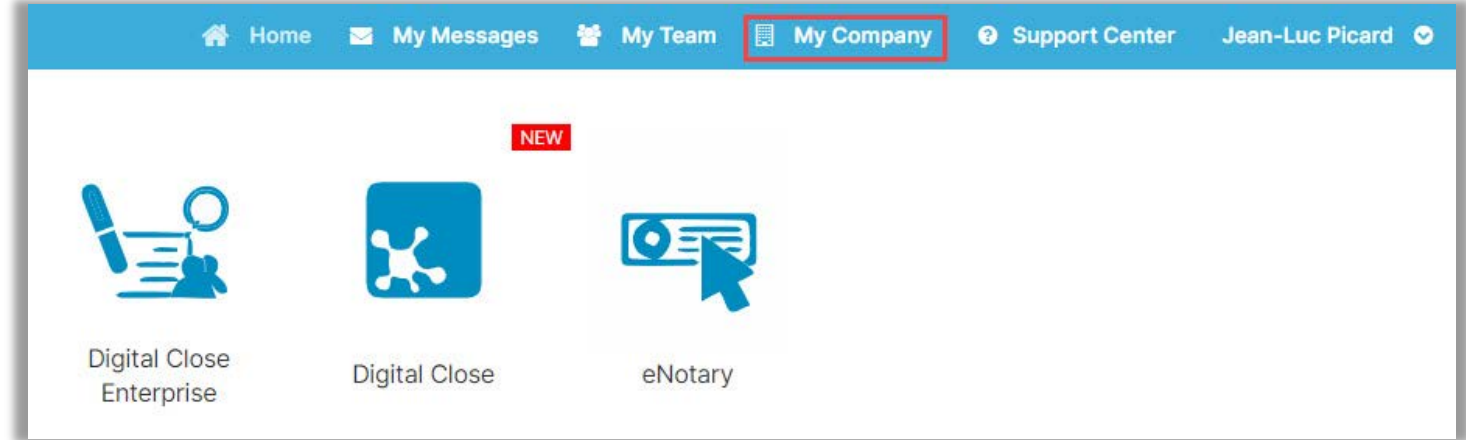

Select Edit for the company you would like to accept a partnership.

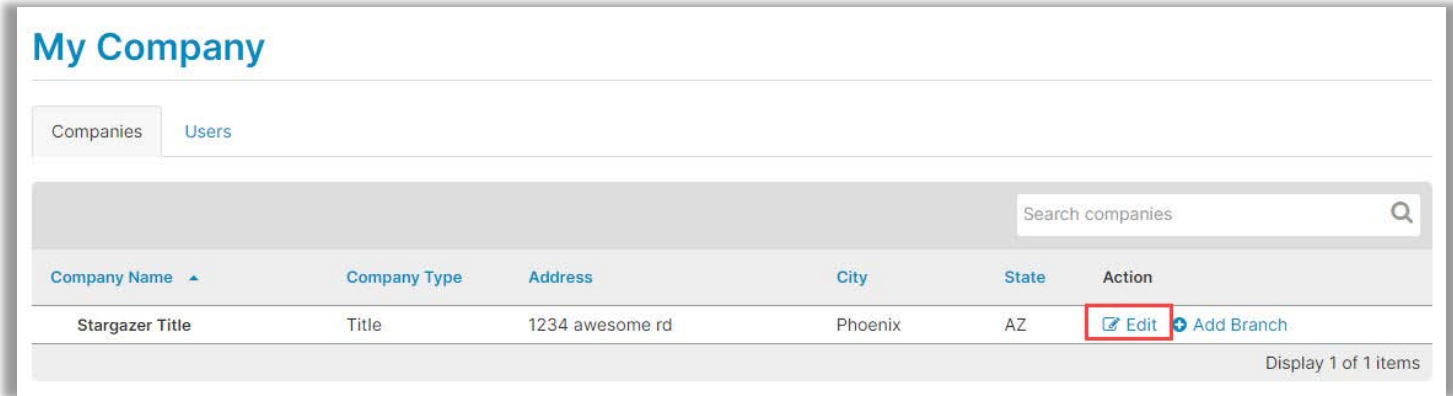

## Select **Partners** from the Menu on the left, then select **Accept**.

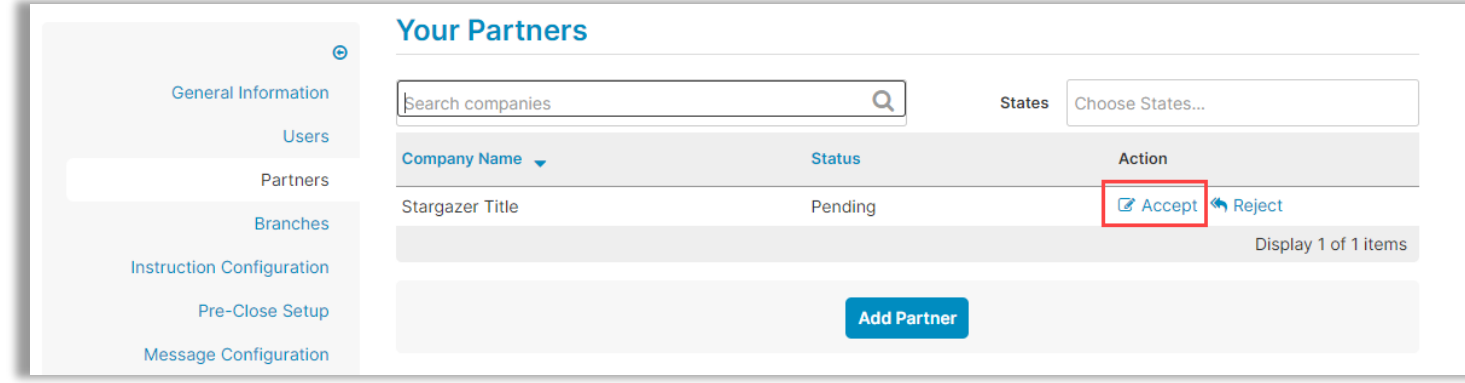

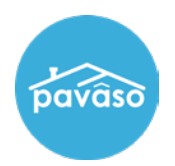

## **Pavaso Support**

**Support Hours:** <https://pavaso.com/contact/> **Phone/ Closing Hotline:** (866) 288-7051 **Email:** support@pavaso.com [View Our 24/7 Online Help Library](https://www.pavaso.com/training/support-center)